## **Astra Linux: 5**

<span id="page-0-0"></span>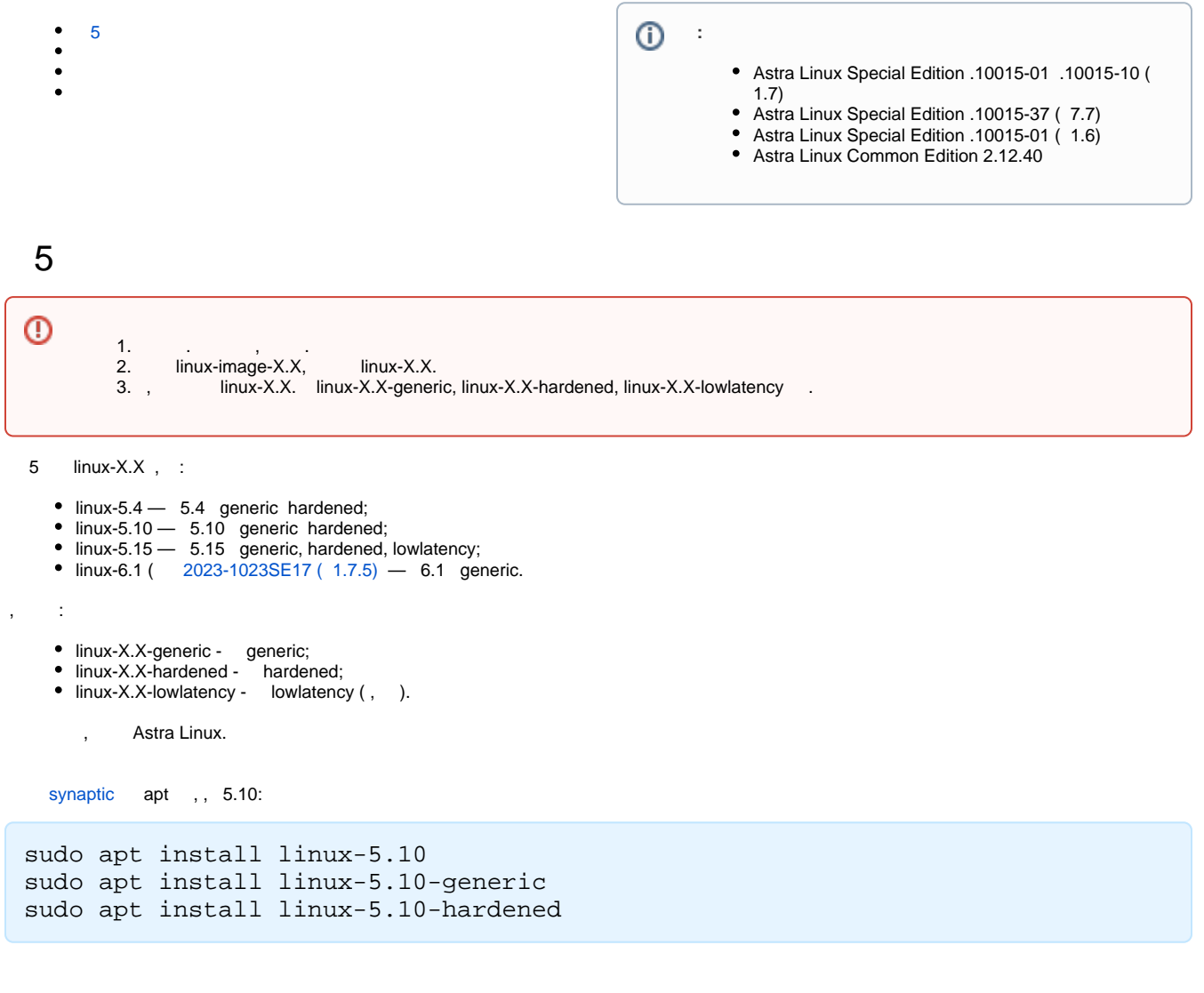

dpkg --list | grep "linux-image-"

<span id="page-0-2"></span>,  $\langle \, , \, \rangle$  ;

<span id="page-0-1"></span>:

uname -r

```
^\copyright :
           Astra Linux Special Edition .10015-01 .10015-10:
                  0, 5.4; 5.10 2021-1126SE17 ( 1.7.1);
                      5.15 2022-0819SE17 ( 1.7.2);
                      6.1 2023-1023SE17 ( 1.7.5);
           Astra Linux Special Edition .10152-01 ( 4.7):
                  \circ Astra Linux Special Edition .10152-01 ( 4.7) 5.4;
                   5.10 2021-0915SE47MD ( 4.7.1);
                  \overline{5.15} 2022-0926SE47 (4.7.2);
           Astra Linux Common Edition:
                  0, 5.4, 2.12.40; 5.10 2.12.43;
                      5.15 2.12.45;
```
. , , 5.4 54 (linux-image-5.4.0-54-hardened) 110 (linux-image-5.4.0-110-hardened), 5.10 5.15.

<span id="page-1-0"></span>astra-update .

4.\*  $5.*$  :

```
#!/bin/bash
pkgs=`dpkg -l 2> /dev/null | egrep "^ii\s*linux-image-[456]\.[[:digit:]]+\.
[[:digit:]]+-[[:digit:]]+-" | cut -d " " -f3 | grep -v ^linux-image-$(uname 
-r | cut -d '-' -f1-2)set -e
[ -n "$pkgs" ] && apt remove $pkgs
rm -f /boot/old-*
```